# **Graph Visualization in the Development of the Knowledge Testing Program on Graph Theory**

T.M. Kuzmina<sup>1</sup>, O.A. Vetrova<sup>2</sup>

A.N. Kosygin RSPU (Technologies. Design. Art)

<sup>1</sup> ORCID: 0000-0001-5872-8107, kuzmina t\_m@mail.ru <sup>2</sup> ORCID: 0000-0001-6935-0787, [ve-olga@rambler.ru](mailto:ve-olga@rambler.ru)

#### **Abstract**

The article considers an interdisciplinary task that combines pedagogical aspects and visualization issues. Since graph models have become widespread, the study of graph theory in universities has become a constant practice. The article deals with the development of an application program that, on the one hand, helps to comprehend graph theory, in particular, algorithms on graphs, and on the other hand, allows you to objectively evaluate the knowledge gained. If we talk about testing knowledge using computers, then as a rule, we are talking about testing. But for the verification of the knowledge of algorithms on graphs, the tests possibilities are very limited. For example, when working with the algorithm "search in depth" (or "search in width"), we deal with tasks that have more than a hundred (!) positive responses. In other tasks, the number of correct answers is measured in units (for example, when searching for the shortest path), but there is a high probability of guessing, finding the answer by methods unrelated to the algorithms being studied. Of course, it is possible to divide the initial tasks into many smaller ones that are already suitable for testing, but knowledge of the details and features does not always indicate knowledge of the algorithm as a whole. The article describes an application program that allows the user to perform actions according to the selected algorithm. The developed visualization program reproduces the result of these actions on the screen and at the same time checks the correctness of these actions.

**Keywords**: Visualization of algorithms, algorithms on graphs, application program, spanning tree, vertex traversal, shortest path, Ford-Bellman algorithm, Dijkstra algorithm, cyclomatic matrix.

### **1. Introduction**

The article discusses the problems of graph visualization when creating the knowledge control application program on graph theory. Graphs are widely used in various fields of knowledge, such as sociology, mathematical linguistics, economics, biology, medicine, geography, programming, electronics. Now it is probably difficult to give an example of a direction of human activity where graphs are not used at all, since they provide a convenient language for describing various models [1-3]. All this leads to the fact that the study of graph theory is of great importance.

Since it is believed that about 90% of all the information a person receives through vision, and the name graph itself speaks of connections with graphics, images, work on computer visualization of graphs appeared immediately as soon as progress in the development of hardware made it possible to make the graphical interface and computer graphics convenient for a person. Note that not all tasks for computer visualization of graphs turned out to be simple and unambiguous. Especially difficult problems arise when visualizing large graphs  $[1,2,4,5,6,7]$ .

When studying graph theory in the course of discrete mathematics, working with large graphs is not required, demonstration of drawings of graphs containing no more than 2 dozen vertices and slightly more edges does not cause difficulties and is well perceived by students. Moreover, in many cases it is possible to limit ourselves to considering planar graphs. But everything changes when it comes to algorithms on graphs. When studying algorithms on graphs, static images are clearly not enough. Graph algorithms often have a complex structure, a large number of steps and condition checks. For a quick understanding of such an algorithm, just to read its description and view a static diagram, even a very detailed one is not enough. It is desirable to be able to trace the stages of graph processing by the selected algorithm.

To solve the described problems in the study of graph theory, the authors formulated an interdisciplinary task that combines pedagogical aspects and visualization issues. From the point of view of teaching, it is important to take into account the sequence of presentation of the material as its complexity increases. At the same time, this sequence should determine the principle of creating an application program and highlight the most important aspects of visualization of methodological developments. For visualization, you can use techniques of various color solutions, notation, complex images of actions on graphs, interactivity. The principles of object-oriented programming were chosen as a software solution for the implementation of techniques of various color solutions, designations, complex images of actions on graphs, interactivity. In the presented knowledge verification application program, for example, classes "Graph", "Graph vertex", "Graph Edge" are created. Techniques of color solutions, various designations, actions on graphs, interactivity are defined as methods of these classes. The program was developed in the Microsoft Visual Studio environment in C#.

To do this, many authors create animations of these algorithms [8-11], but for a faster and deeper study of the issue, the possibility of conducting independent tests, i.e. performing actions according to the chosen algorithm, is useful. Of course, the correctness of actions should be checked. In the classroom, the teacher is engaged in checking, but it can be transferred to a computer, which is important for self-study or distance education. Moreover, it is important to check not only the completed work, but also intermediate solutions. Working with the program should be interactive. And to ensure successful interactive work, we will need a lot of designations and the use of various color solutions. The program should provide the user with the opportunity to perform various actions that are determined by the selected algorithm, while the picture on the screen should change according to the actions performed and be understandable to the user. On the one hand, such a program is useful when studying algorithms, and on the other hand, it can be used to evaluate knowledge [12-14].

Therefore, the task was set to create an application program for testing knowledge in graph theory, which on the one hand will be useful to students when studying algorithms due to their visualization, and on the other hand it can be used by a teacher to assess knowledge [12-14]. The development of such a program will contribute to the formation of methodological and software tools that allow students to perceive information efficiently and effectively in the learning process on the basis of an interactive component, and the teacher can quickly assess the acquired knowledge.

### **2.1. Visualization of actions according to the algorithms "search in width" and "search in depth"**

The algorithms "search in width" and "search in depth" are quite simple for visualization. Only two actions can be performed with the selected vertex: either put it in an auxiliary object (stack or queue), or put it in the traversal list, the student uses the switches to determine which actions he wants to perform at a particular time and selects the vertex by clicking it (see Figure 1). Since a vertex, once in an auxiliary object (stack or queue), must be marked,

this label is depicted as the color of the vertex in a paler color. At the moment of selecting a vertex, it is colored red, regardless of the operation that will be performed.

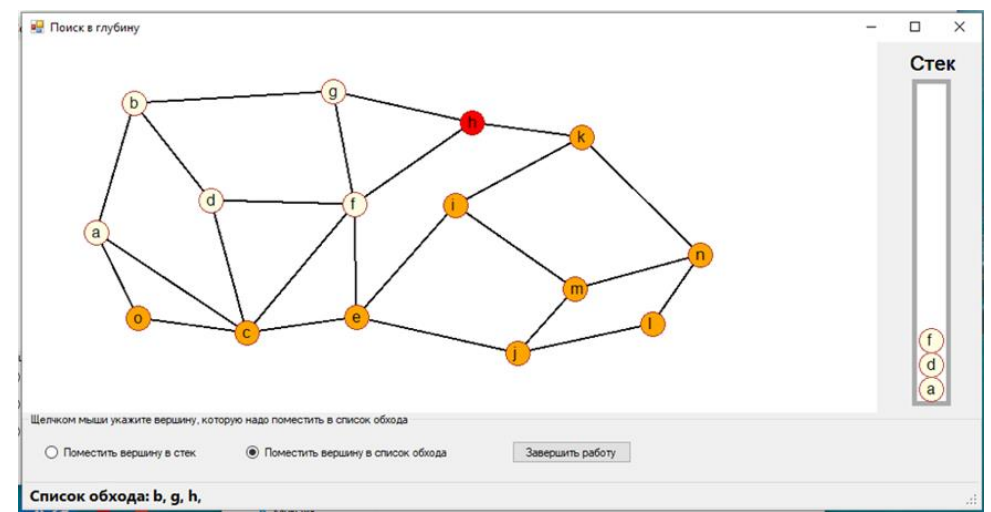

Figure 1. Using the "search in width" algorithm, a graph traversal list is generated. At the step under consideration, the selected vertex "h" is placed in the traversal list.

In case of an error the program outputs a message and counts errors. Since in such work mistakes can be made not only from ignorance of the algorithm, but also from excitement or inattention, the student is allowed to make 3 mistakes. If a student makes 4 mistakes, then his work is reset to zero and he has to do the task again on the same graph. The student works with the same graph, but when the program starts, this graph is selected using a random number generator from a list of pre-prepared graphs. In the previously developed program [11], random generation of the graph itself was used, but later we came to the conclusion that it is better to use pre-prepared variants [12], and only give the random process the choice of one of them. To create variants of tasks, a special editor has been developed that allows you to build graphs of the required level of complexity. If a weighted graph is considered, then the weights of the edges are determined randomly each time the program is run.

#### **2.2. Visualization of the actions of shortest path search algorithms**

The knowledge testing program implements tasks on two algorithms for finding the shortest path - the Ford-Bellman algorithm and the Dijkstra algorithm. The first algorithm consists of two stages: the stage of calculating indexes and the stage of constructing the shortest path. Therefore, first the program suggests calculating the indices of the vertices (see Figure 2). In order to record the index of the vertex, the student selects the vertex itself, it is painted in red, and in the lower right corner of the form an input field appears in which the calculated index can be written, and the "Save" button, clicking on which the student will associate the entered value with the selected vertex.

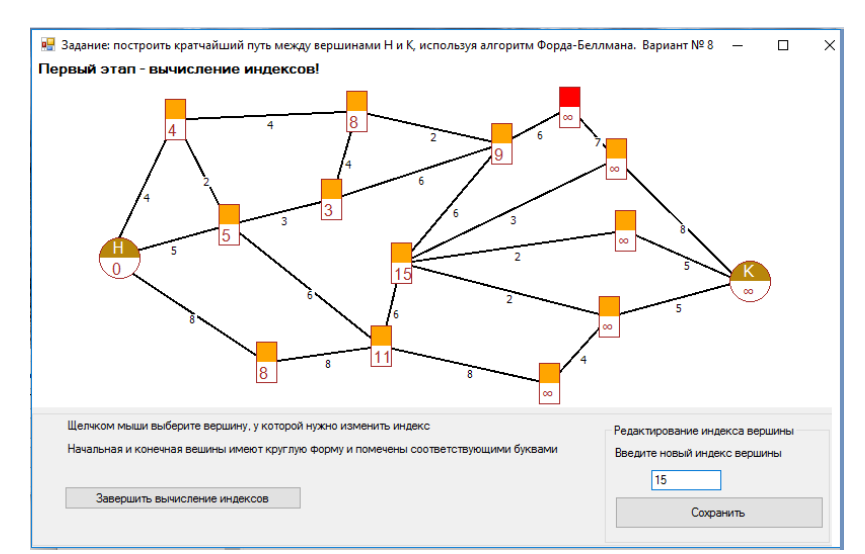

Figure 2. The Ford-Bellman algorithm. The currently selected vertex is indicated in red, it is its index that is adjusted in the input field located in the lower right part of the window.

After calculating the indices of all the vertices of the graph, the student will click the "Complete index calculation" button. If there are errors in the calculated indexes, the program will ask if the student wants to find them and fix them himself. The student can agree and correct the errors, and send the solution for review again. If the student refuses to look for errors, the program will display an analysis of these errors and the student will not be able to correct them. If the errors do not concern the shortest path, then the program will allow you to continue working and build one of the shortest paths. Since the error analysis is displayed on the screen (Figure 3), the teacher can evaluate the work in full.

For example, in Figure 3, the work is done, but with errors. To display the results of error analysis, the vertices of the graph were numbered, the vertex numbers are shown in white on an orange background, the errors themselves are listed in the lower left corner of the window. The shortest path is constructed correctly, the edges included in this path are colored orange.

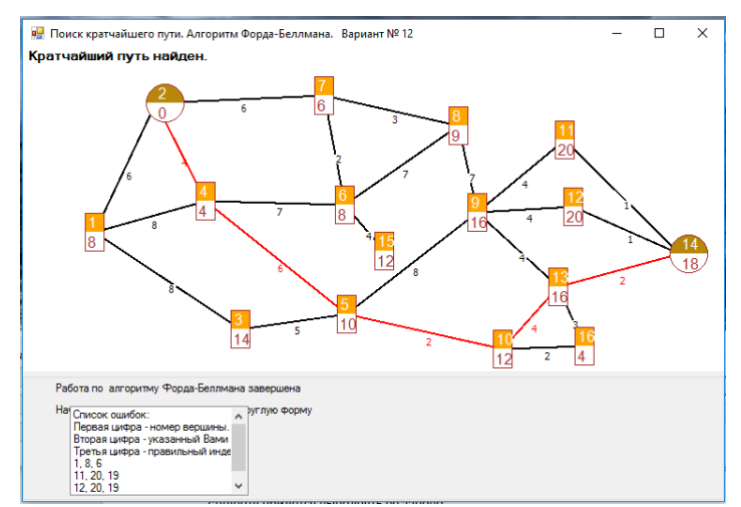

Figure 3. Ford-Bellman algorithm: completion of work in which uncritical errors were made.

If the incorrect indexes lie on the shortest path, then it is impossible to continue the work, and the student will have to do it again.

In Dijkstra's algorithm, it is also necessary to calculate vertex indexes, but in this algorithm the procedure is more complicated, a vertex can be traversed, active, highlighted, or not examined at all. And there are not two, but three action mode switches on the form. If we analyze the situation in Figure 4, we will see that the purple color shows passed vertices. One of the passed vertices is active, it is marked with a blue frame. The currently selected

vertex is drawn in red color, the index of the red vertex is being adjusted in the input field located in the lower right part of the window. The remaining vertices are colored orange so far, as they have not been considered yet.

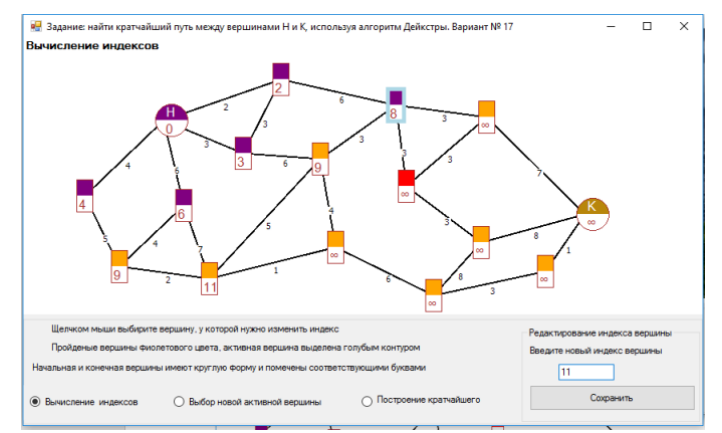

Figure 4. Dijkstra's algorithm.

Each completed action of the student is checked, errors are reported, and counted. Just like when checking bypass algorithms, it is allowed to make no more than 3 errors. On the fourth error, all actions are reset to zero, and the student begins to do the work again.

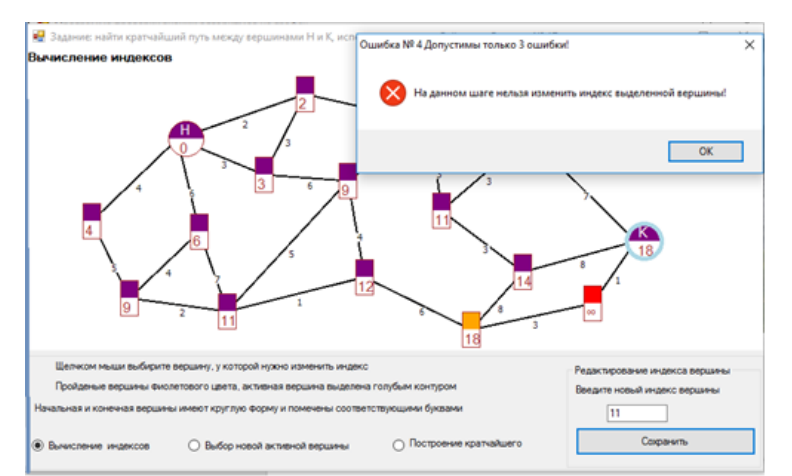

Figure 5. Dijkstra's algorithm. The work is almost complete, but because of the fourth error, we will have to start all over again.

Such "rollbacks" (see Figure 5) mobilize students, they are excited, and desire to beat the program. Moreover, the program makes it possible to view descriptions of all the algorithms under consideration.

### **2.3. Coloring edges of graphs**

When constructing spanning trees and cycles, edge coloring is used, in some cases partial coloring is used. For example, when constructing a minimum weight spanning tree, if the user has made a mistake, then he is given the opportunity to look at one of the correct answer options. In order for the student to compare this tree with his own, there is a viewing mode with half-colored edges (see Figure 6). In Figure 6 chords are colored black, the edges of the spanning tree are yellow.

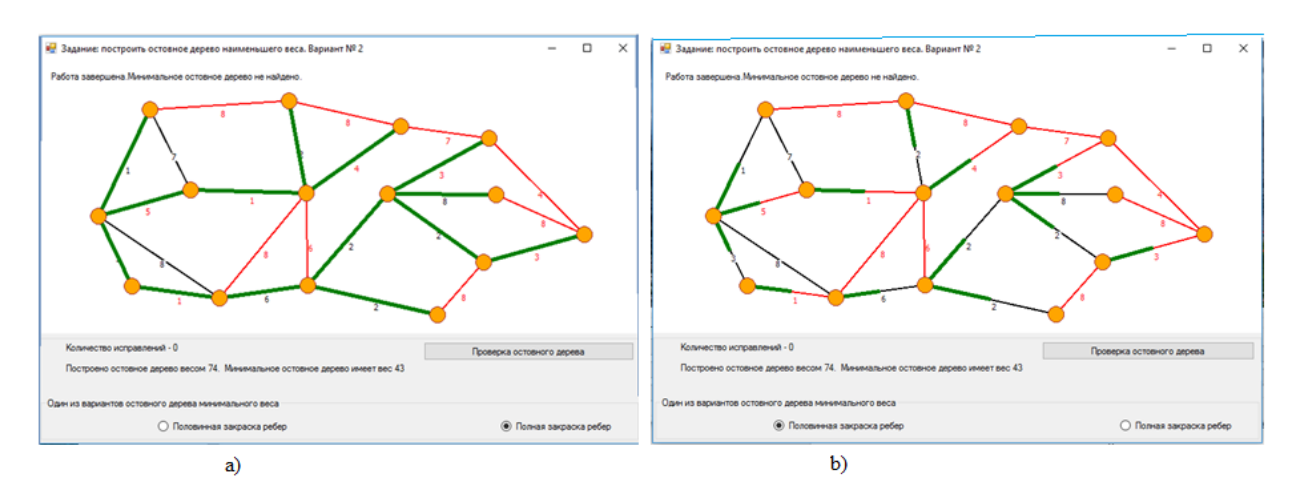

Figure 6. Finding the minimum weight spanning tree. The student made a mistake and was asked to look at one of the correct answers. The tree is painted green. In points a) and b) there are different types of edge painting.

Partial coloring is also used when working with cycles. For example, when using the cycle image, it is necessary to find the basic cycles into which the original one is decomposed. Since it is important to know which chords are included in the original cycle to solve this problem, partial painting of the edges included in it is used. If necessary, you can also enable full coloring by raising the checkbox "full painting of the edges of the cycle", in this case it is more difficult to find the necessary chords, but the cycle itself is better viewed. Since the cycle is selected (of course, randomly) in such a way that it can be represented as the sum of 2 or 3 basic cycles, then there are three drop-down lists on the form, each of which contains the names of all basic cycles. To compile the formula, you need to choose the names of the terms of the cycles.

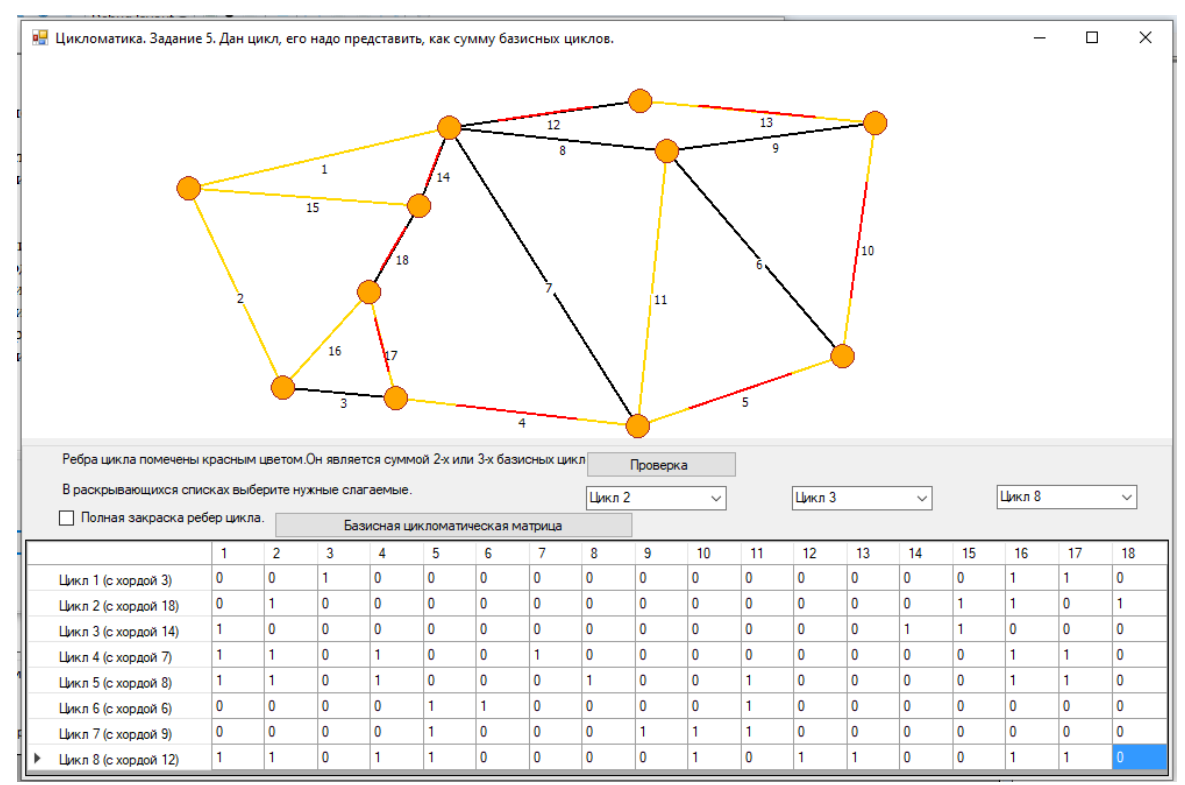

Figure 7. Given a cycle, it is necessary to find the basic cycles that define it. The edges of the cycle are partially colored in red. Partial painting can be replaced with a full one.

Figure 7 shows one of the cyclomatic tasks. In this case, not its weight is printed next to the edge, but its number, which is then used in the cyclomatic matrix. The program offers several graph theory problems related to topics related to cycles.

All these tasks are connected by one goal – the construction of a basic cyclomatic matrix and its use. Therefore, the work is based on the following plan:

1. Defining a cycle using a vector consisting of zeros and ones.

a. Construct a cycle according to a given vector.

b. Construct a vector according to a given cycle.

2. The basic system of vectors

- a. Building a spanning tree.
- b. Definition of a cyclomatic number.

c. Construction of basic cycles included in the system defined by the constructed spanning tree.

3. Decomposition of an arbitrary cycle into basic cycles.

Two or three basic cycles are given (their names are indicated, which are used in the basic cyclomatic matrix) it is necessary to build a cycle equal to the sum (addition modulo 2 is considered) of these cycles.

b. Given a cycle (see Figure 7), it is necessary to find the basic cycles into which it decomposes. The names of the cycles into which the source is decomposed can be found in the drop-down lists.

Since the program performs various types of checks at each step, it counts errors and eventually prints their number.

## **Conclusion**

In the proposed article, the interdisciplinary task was considered, which is implemented in the form of the application program [12] used in the study of the discipline "discrete mathematics". The considered computer program has proven itself well in distance learning, in addition, and in full-time classes, it diversifies the learning process, making it more entertaining, but no less informative. Despite the fact that many conventions are used when implementing various situations on the screen, students quickly understand them and use them with confidence.

The novelty of our research lies in the fact that an interactive computer program has been developed using graph visualization, which helps to study algorithms such as "breadth search", "depth search", the Ford-Bellman algorithm (shortest path search), Dijkstra algorithm (shortest path search), the algorithm for finding the spanning tree of the least weight, Terry's algorithm and the rules for constructing a cyclomatic matrix. When introducing this program into the educational process, it was noted that the learning rate has increased. Before using the developed program to study algorithms for finding shortest paths, 2 practical classes were required, one lesson for each algorithm. After the introduction of the program into the educational process, it took only one lesson to study both algorithms, while the teacher did not take stacks of sheets of paper with him for verification. At the exam, students' answers to questions and tasks on algorithms became more confident, and 2 additional topics that previously belonged to electives were transferred to the main program of the discipline.

### **References**

1. Kas'janov, V. N., Evstigneev, V. A. Grafy v programmirovanii: obrabotka, vizualizacija i primenenie. – SPb.: BHV-Peterburg, 2003. – 1104 c. – 3000 jekz. – ISBN 5-94157-184-4 [in Russian].

2. Kas'janov V.N., Kas'janova E.V. Vizualizacija informacii na osnove grafovyh modelej // Nauchnaja vizualizacija. - 2014.- Tom. 6, N 1. - S. 31 – 50 [in Russian].

3. Ovchinnikov V.A. Grafy v zadachah analiza i sinteza struktur slozhnyh sistem. - Moskva, 2014 [in Russian].

4. Lisitsyn I.A., Kasyanov V.N. Higres – Visualization system for clustered graphs and graph algorithms // Proc. of Graph Drawing 99. – Lect. Notes in Comput. Sci. – 1999. – Vol.  $1731. - P. 82 - 89.$ 

5. Kas'janov V.N., Zolotuhin T.A. Visual Graph - sistema dlja vizualizacii slozhno strukturirovannoj informacii bol'shogo ob#ema na osnove grafovyh modelej // Nauchnaja vizualizacija. - 2015. - Tom. 7, N 4.- S. 44 – 59 [in Russian].

6. Kasyanov V.N., Kasyanova E.V. Graph- and cloud-based tools for computer science education // Lecture Notes of Computer Science. - Springer, 2015. - Vol. 9395. - pp. 41-54.

7. Demetrescu C., Finocchi I., Stasko J. T., Specifying Algorithm Visualizations: Interesting Events or State Mapping? // In Proc. of Dagstuhl Seminar on Software Visualization – Lect. Notes in Comput. Sci. –  $2001$ . – P.  $16-30$ .

8. Gordeev D.S., Obzor tehnik vizualizacii algoritmov na grafah. // Nauchnaja vizualizacija. 2018. T. 10. № 1. S. 18-48 [in Russian].

9. Karpovich S.E., Dajnjak I.V., Baev V.S., Razrabotka animacionnyh modelej dlja avtomatizirovannoj obuchajushhej sistemy. //Innovacionnye obrazovatel'nye tehnologii. 2014. № 2 (38). S. 18-24 [in Russian].

10. Romanov E.L., Romanenko T.A. Tehnologija proektirovanija vizualizatorov algoritmov. //Sbornik nauchnyh trudov Novosibirskogo gosudarstvennogo tehnicheskogo universiteta. 2020. № 4 (99). S. 59-70 [in Russian].

11. Kuz'mina T.M. Programma «Jelektronnyj uchebnik po teorii grafov»., //Svidetel'stvo ob oficial'noj registracii programmy dlja JeVM. №2003611422. Zajavka № 2003610962 ot 29.04.2003 [in Russian].

12. Kuz'mina T.M., Programma proverki znanij algoritmov na grafah., //Svidetel'stvo o registracii programmy dlja JeVM RU 2018666894, 24.12.2018. Zajavka № 2018664516 ot 17.12.2018 [in Russian].

13. Kuz'mina T.M., Vetrova O.A., Ispol'zovanie komp'juternoj programmy "algoritmy na grafah" v uchebnom processe., Dizajn i tehnologii. 2019. № 70 (112). S. 135-139 [in Russian].

14. Kuz'mina T.M., Vetrova O.A., Avtomaticheskaja proverka znanij pri izuchenii algoritmov na grafah., Dizajn i tehnologii. 2018. № 65 (107). S. 136-140 [in Russian].